**RS-232 Control of the Advantage PMX84**

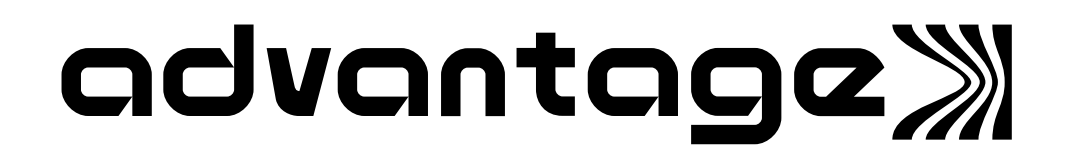

# **Introduction**

This document contains technical information relating to computer control of the Biamp Advantage PMX84 Programmable Matrix Switch. This information is intended for advanced users - in particular for those who wish to develop their own computer programs to control the PMX84. It is assumed that the reader is an experienced programmer and has some familiarity with standard programming practices, binary and hexadecimal numbers, the ASCII character set, asynchronous serial data communications, and RS-232 interfaces.

## **Hexadecimal, ASCII-Hex, and "Pseudo-Hex" Numbers**

Throughout this document, hexadecimal numbers shall be represented by preceding the number with "0x". For example: the hexadecimal equivalent of the decimal number 255 is 0xFF.

Individual ASCII characters, except control characters, will be enclosed in single quotes. For example: the ASCII character 'A' has the hexadecimal value 0x41. The ASCII "carriage return" control character shall be represented as  $\perp$ . An ASCII code chart is included with this document for your convenience.

When an 8-bit binary data value is being transmitted over a serial data communications link, it is a common practice to transmit the byte as two "ASCII-hex" characters - one character represents the most significant nibble of the data value and the other character represents the least significant nibble (a nibble is 4-bits; half of a byte). Each ASCII-hex character is in the range of '0' thru '9' or 'A' thru 'F' (from the ASCII code chart, 0x30 thru 0x39 or 0x41 thru 0x46). For example, the *hexadecimal* equivalent of the decimal number 61 is 0x3D. To transmit this in an *ASCII-hex* format, first transmit the ASCII character '3' (whose hex value is 0x33), followed by the ASCII character 'D' (whose hex value is 0x44). This is the standard way to transmit an ASCII-hex value. In some cases, the lower case characters 'a' thru 'f' (0x61 thru 0x66) are accepted in addition to the upper case letters 'A' thru 'F'.

The Advantage PMX84 does not utilize standard ASCII-hex format. The PMX84 computer commands implement what I call "pseudo-hex" notation (also sometimes referred to as a "poor man's" ASCII-hex notation). Instead of representing the hexadecimal value using the ASCII characters '0' thru '9' and 'A', 'B', 'C', 'D', 'E', and 'F', the pseudo-hex format uses the ASCII characters '0' thru '9' and the characters '**:**', '**;**', '**<**', '**=**', '**>**', and '**?**'. As you can see by studying the ASCII code chart, a binary nibble may be converted to its equivalent pseudo-hex character by simply adding 0x30.

A binary/decimal/hexadecimal/pseudo-hex conversion chart is included at the end of this manual for your convenience.

# **Data Communications Parameters**

## **Serial Port Data Communications Parameters**

The PMX84 normally communicates through its standard RS-232 serial interface at a data rate ("baud" rate) of 2400 bits per second with 8 data bits, no parity, and 1 stop bit. Although the factory default setting is 2400 bits per second, operation at 9600 bits per second is also possible by changing an internal jumper strap. The PMX84 utilizes a subset of the standard 7-bit ASCII character set. The eighth data bit (bit 7 - the most significant bit) of each character transmitted by the computer should always be 0. The computer should not echo the characters it receives from the PMX84.

Since the PMX84's standard RS-232 serial interface only has a single-character input buffer for its incoming serial data, a form of flow control must be implemented by the computer in order to guarantee that no characters are lost. Neither hardware (DTR or RTS) nor XON/XOFF (also known as DC1/DC3 or control-S/control-Q) handshaking is supported by the PMX84. However, each character which the PMX84 receives with its standard RS-232 serial interface will be "echoed" back to the computer. Flow control may be implemented by the computer software by simply waiting for each character's echo from the PMX84 before transmitting the next character, since the PMX84 doesn't retrieve and echo an incoming character until it has finished processing the previous character.

## **PMX-Link Data Communications Parameters**

The PMX-Link is a serial communications interface which was designed primarily to allow multiple PMX84s to be linked together in such a way that all units react to the same remote control button events. Although the PMX-Link is not a true RS-232 interface, the voltage levels and impedances associated with the PMX-Link are compatible with RS-232. The PMX-Link operates at a bit rate of 2400 bits per second with 8 data bits, no parity, and 1 stop bit. The PMX-Link bit rate is not adjustable.

The PMX-Link is a one-way communications link. The PMX84 does not echo the characters it receives and there is no flow control mechanism. The PMX-Link has a small (8 byte) input buffer which allows it to receive short bursts of data at the full data rate (approximately one character every 4.2 msec), however, when performing computer control using the PMX-Link, the computer should avoid sending characters to the PMX84 at an *average* rate of greater than approximately 20 characters per second (approximately one character every 50 msec).

# **Computer Control**

The Advantage PMX84 has an RS-232-compatible serial interface which allows it to be controlled by a computer or by a system controller such as those provided by AMX or Crestron. In addition to its standard RS-232 serial interface, the PMX84 has an RS-232 compatible expansion port ("PMX-Link") which may also be used for computer control. The PMX84 offers the following three methods of computer control:

- Control Button Emulation. This method of computer control allows the computer to emulate Biamp's standard infrared remote control transmitter or wall-mount remote control panel. Using this method, the computer outputs ASCII characters which are equivalent to the characters which would be generated by a remote control connected to remote port 1 of the PMX84. These ASCII characters are transmitted from the computer to the PMX84's standard RS-232 compatible serial port. Control Button Emulation is simple to perform, however, it only provides "one-way" control of the PMX84 - it allows the computer to send simple commands *to* the PMX84, but it does not provide any mechanism for requesting status information *from* the PMX84.
- PMX-Link. This method of computer control is similar in concept to Control Button Emulation, however, in addition to emulating a remote control connected to remote port 1, the PMX-Link allows emulation of all four remote ports plus all sixteen logic inputs of the PMX84. Using this method, the computer or controller transmits binary "serial key codes" to the PMX84 using the RS-232 compatible PMX-Link. Computer control using the PMX-Link is simple to perform, however, like Control Button Emulation, it only provides "one-way" control of the PMX84 - it allows the computer to send simple commands *to* the PMX84, but it does not provide any mechanism for requesting status information *from* the PMX84. As a general rule, the PMX-Link should be used for computer control only in installations where the four remote control ports and sixteen logic inputs are *not* being used.
- Advanced Computer Control. This method of computer control provides advanced commands which allow "two-way" control of the PMX84. Using Advanced Computer Control commands, the computer may request status information *from* the device as well as send commands *to* the device. The computer communicates with the PMX84 using the PMX84's standard RS-232 compatible serial port.

# **Control Button Emulation**

Control Button Emulation is the simplest form of computer control of the Advantage PMX84. This method of operation allows the computer to emulate the operation of a standard Biamp remote control transmitter connected to remote port 1.

For each button on a standard Biamp remote control, there is a corresponding ASCII character. In order to emulate a remote control button, the computer simply transmits the corresponding ASCII character to the PMX84's standard RS-232 serial port. Each character received by the PMX84 will be echoed back to the computer.

The standard Biamp remote control devices never exceed a transmission rate of 9 characters per second. If the computer wishes to perform Control Button Emulation at a rate of greater than 20 characters per second (50 msec per character), flow control should be implemented by waiting for the echo of each character before transmitting the next character. At slower speeds, flow control should not be necessary.

The following table summarizes the ASCII character codes for Control Button Emulation corresponding to each of the 40 remote control buttons for remote 1 of the PMX84. These button codes are also summarized on the ASCII code chart provided at the end of this manual. The remote control buttons on the standard Biamp transmitter are numbered from left to right going from bottom to top with the lower left-hand button being button number 1.

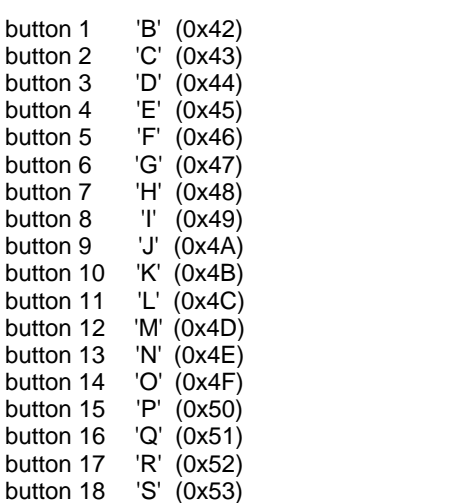

## **Control Button Emulation ASCII Codes (remote 1)**

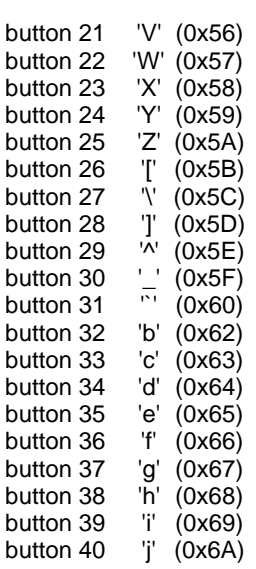

button 19 'T' (0x54) button 20 'U' (0x55)

#### **Device Select Prefix Characters**

When using Advanced Computer Control, up to eight PMX84s may be linked together and individually controlled by the computer (if each device is first assigned a unique device number). When using Control Button Emulation, a limited subset of device addressing may be performed, which allows individual control of up to four PMX84s (with device numbers 1 thru 4). This is accomplished by transmitting a device select prefix code immediately prior to each control button ASCII character code. The device select prefix code is inspected by each device to determine whether or not the device should react to the button code which immediately follows. (Note: do not transmit prefix codes prior to repeat codes.) If a button code is not immediately preceded by a device select prefix character, then all PMX84s in the system will react to that button code. The following table summarizes the ASCII characters to use for selecting various devices. This information is also summarized in the ASCII code chart provided at the end of this manual.

#### **Device Select Prefix Codes**

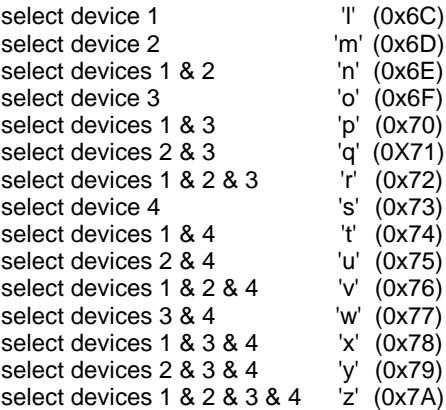

# **Computer Control using the PMX-Link**

This method of computer control is very similar to Control Button Emulation. However, by interfacing to the PMX84 using the PMX-Link, the computer is able to emulate all 200 of the button "events" which the PMX84 supports. This includes emulation of remote control activity from all four remote ports as well as from the 16 logic inputs. Each button event has a corresponding 8-bit "serial key code" (see the following table). The computer (or other controller) may emulate a button event by transmitting the corresponding 8-bit serial key code to the PMX-Link.

As mentioned earlier, the proper data communications settings are: 2400 bits per second, no parity, 1 stop bit. To avoid overrunning the PMX-Link's input buffer, the average transmission rate should not exceed 20 characters per second.

Unlike Control Button Emulation, the PMX-Link does not support device select prefix codes.

# **PMX-Link Serial Key Codes**

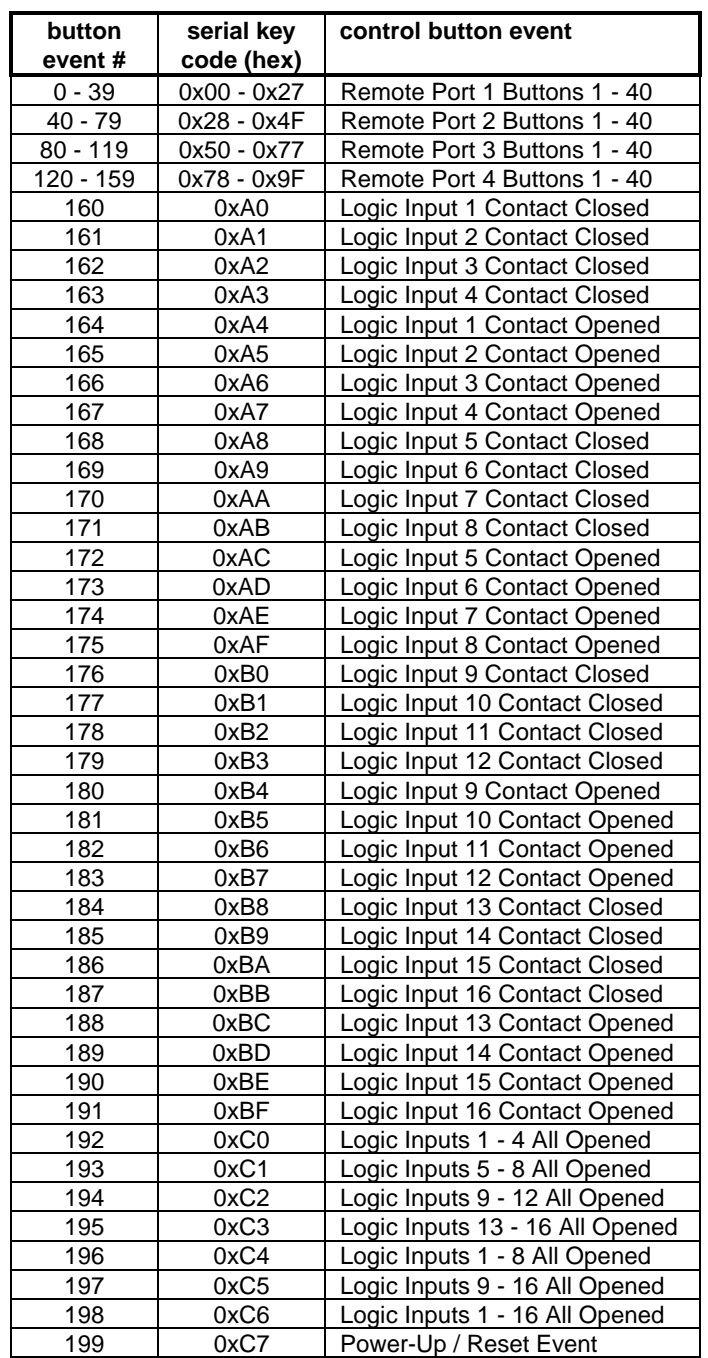

# **Advanced Computer Control**

The Advanced Computer Control command set includes commands which allow the PMX84 to return information about the system to the computer, unlike Control Button Emulation and the PMX-Link which are basically one-way control mechanisms. The following list summarizes the commands available using Advanced Computer Control, including the ASCII command character associated with each command:

- **!** do-macro perform the actions for the specified button macro.
- **!** get-macro-definition retrieve the definition for the specified button macro.
- **"** define-macro define the specified button macro.
- virtual-macro perform the specified macro actions.
- **#** do-button perform the actions associated with the specified button.
- **#** get-button-definition retrieve the definition for the specified button.
- **\$** define-button define the specified button.
- **%** get-matrix-status retrieve the on/off status for the entire assignment matrix.
- **&** set-matrix-status set the on/off status for the entire assignment matrix.
- **'**do-matrix-action perform the specified matrix assignment switch action.
- **(** get-logic-status retrieve the on/off status of all logic outputs.
- **)** set-logic-status set the on/off status of all logic outputs.
- **\*** do-logic-action perform the specified logic output action.
- **+** sleep-for-10-sec. sleep for 10 seconds, ignoring all commands.
- read-memory retrieve data from non-volatile configuration memory.
- write-memory store data in non-volatile configuration memory.
- **.** set-factory-defaults resets configuration parameters to factory defaults.
- **/** get-version retrieve the model information and firmware version date.

Each Advanced Computer Control command requires at least two parameter bytes (four pseudo-hex nibbles) to be sent prior to the command character. Each command will be explained in detail on the following pages.

Some of the commands cause the PMX84 to return information to the computer. For each string of information returned to the computer, the PMX84 terminates the string by transmitting the ASCII carriage return character (0x0D - represented in this document as ).

As mentioned earlier, the Advantage PMX84 will echo all characters it receives, regardless of whether or not the characters are valid commands or parameters. Characters greater than 0x7F are reserved and should not be transmitted by the computer. The PMX84 utilizes a subset of the standard ASCII character set. The following characters have meaning to the PMX84:

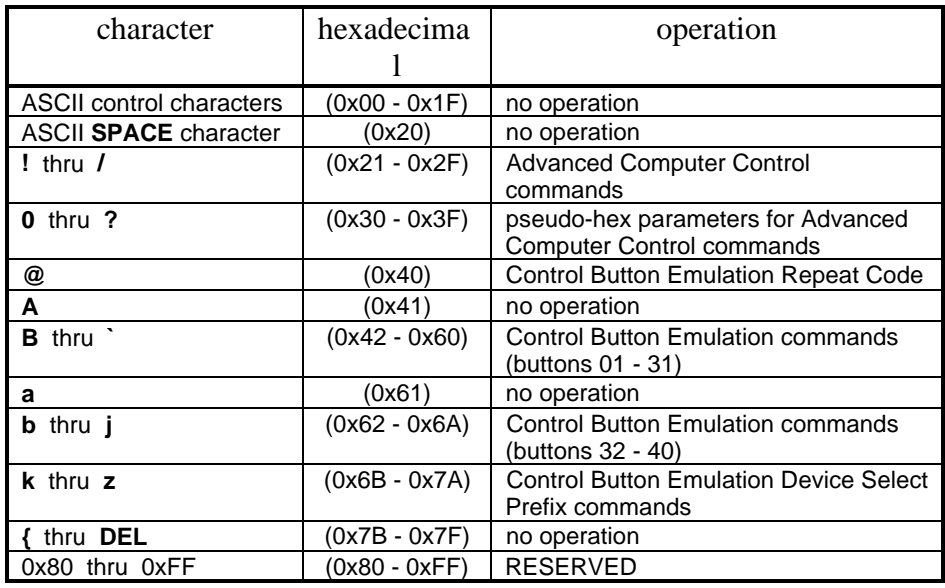

An ASCII code chart showing all PMX84 commands and codes is provided later in this document for your convenience. One key point to observe is that the computer may feel free to transmit spaces, tabs, carriage returns, line feeds, or any other control characters *at any time* (even between two nibbles of a pseudo-hex parameter byte) without having *any* affect on the operation of the PMX84. The PMX84 will simply echo them and then ignore them.

## **Device Type Bitmask and Device Number Bitmask**

In a system which has more than one Advantage product connected to the computer, the Device Type Bitmask and Device Number Bitmask command parameters provide a mechanism for the computer to individually address a particular device (or a combination of devices). Every command in the Advanced Computer Control command set requires that a Device Type Bitmask and a Device Number Bitmask be transmitted as the last two parameter bytes before the computer transmits the command character itself. These two bitmask parameters bytes provide a device addressing capability to specify which of the devices in the system should execute the command. All devices which are not specifically addressed by these two bitmask values will ignore the command.

The Device Type Bitmask parameter byte supports up to eight distinct device types - one bit per device type. The eight device types are:

0x01 (bit 0) Biamp Advantage DRC 4+4 digital remote control 0x02 (bit 1) Biamp Advantage EQ28X digitally-controlled graphic equalizer 0x04 (bit 2) Biamp Advantage SPM522D stereo preamp/mixer 0x08 (bit 3) Biamp Advantage PMX84 programmable matrix switch  $0x10$  (bit 4) (reserved for future product)

- 0x20 (bit 5) (reserved for future product)
- 0x40 (bit 6) (reserved for future product)
- 0x80 (bit 7) (reserved for future product)

The Advantage PMX84 will only respond to Advanced Computer Control commands if bit 3 of the Device Type Bitmask parameter byte is a '1'. A command may be directed to more than one device type in the system by setting all of the corresponding bits in the Device Type Bitmask to '1's.

The Device Number Bitmask parameter byte supports up to eight distinct device numbers - one bit per device number. The eight device numbers are:

0x01 (bit 0) Select Device Number 1 0x02 (bit 1) Select Device Number 2 0x04 (bit 2) Select Device Number 3 0x08 (bit 3) Select Device Number 4 0x10 (bit 4) Select Device Number 5 0x20 (bit 5) Select Device Number 6 0x40 (bit 6) Select Device Number 7 0x80 (bit 7) Select Device Number 8

A particular Advantage PMX84 will only respond to Advanced Computer Control commands if the bit in the Device Number Bitmask parameter byte corresponding to its device number is a '1'. A command may be directed to more than one device number in the system by setting all of the corresponding bits in the Device Number Bitmask to '1's.

The Advanced Computer Control command set supports, in theory, up to sixty-four devices in a system - eight devices of each of the eight device types. In order for any particular device in the system to respond to an Advanced Computer Control command, the appropriate bit in both the Device Type and Device Number bitmask parameter bytes must be set to '1'.

# **Advanced Computer Control Data Structures**

## **Matrix Status Data Structure**

The PMX84 maintains a 4-byte data structure representing the on/off status of all 32 matrix assignment switches. Each binary bit corresponds to one assignment switch (see illustration). A '1' bit means the switch is on, and a '0' bit means the switch is off. For example, if bit 5 of the matrix[2] byte is a '1', audio input channel 6 is assigned to audio output 2.

#### PMX84 Matrix Status Data Structure

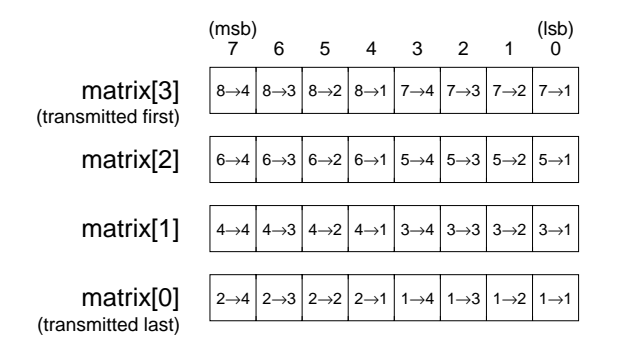

4-byte array with elements numbered matrix[0] thru matrix[3]

## **Logic Status Data Structure**

The PMX84 maintains a 2-byte data structure representing the on/off status of all 16 logic outputs. Each binary bit corresponds to one logic output (see illustration). A '1' bit means the open collector logic output is on (a low impedance to ground), and a '0' bit means the open collector logic output is off (high impedance). For example, if bit 2 of the logic<sup>[1]</sup> byte is a '1', logic output 11 is on.

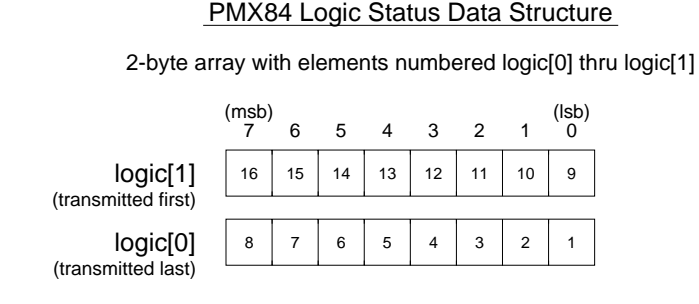

#### **Button Definitions vs. Button Macros**

The Advantage PMX84, like other members of the Advantage family of digitally controlled products, provides programmable or "definable" buttons. This allows the sound contractor to determine how the unit will behave for each remote control button. However, unlike the earlier Advantage products, the PMX84 firmware splits the programmable buttons into two separate parts - a "button macro", which specifies what actions are to be performed, and a "button definition" which specifies which button macro is assigned to a particular button. When the PMX84 detects that a remote control button has been pressed, it first looks-up the button definition for that button to determine which (if any) button macro is associated with that button. If a button macro has been assigned to that button, the PMX84 then looks-up the specified button macro to determine what actions to perform.

The PMX84 provides support for 200 buttons or button events (for a list of all 200 button events, see page 7). The PMX84 reserves space in its non-volatile memory for each of the 200 buttons or button events. It also allocates space for 50 button macros. A particular button macro may be assigned to more than one button - defining 4 buttons, for example, to all perform the same actions only requires 1 button macro, not 4.

## **Button Definition Data Structure**

The PMX84 maintains data structures for 200 buttons or button events (button 0 thru button 199). Each button definition data structure consists of two bytes - one byte specifies which button macro, if any, has been assigned to the button and the other byte specifies what character, if any, should be "echoed" (transmitted) out the PMX84's serial port when that button event occurs. A macro number assignment of 0xff indicates that no macro has been assigned to the button and therefore the button is a "NOP" (it performs no operation). An echo character assignment of 0x00 means that no character will be transmitted out the serial port when that button event occurs.

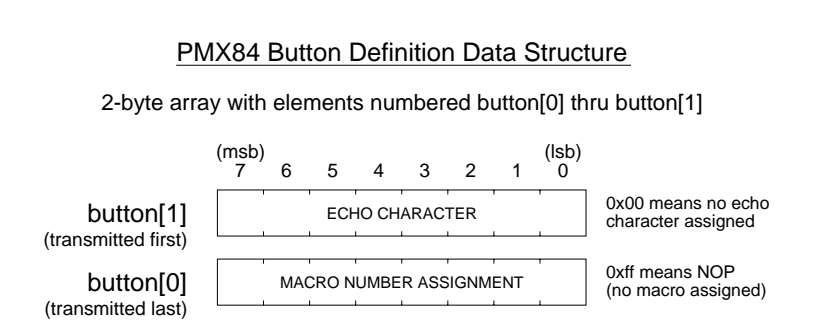

#### **Button Macro Data Structure**

The PMX84 maintains data structures for 50 button macro definitions (macro 0 thru macro 49). Each button macro data structure consists of twelve bytes - eight bytes specifying actions for the 32 matrix assignment switches and four bytes specifying actions for the 16 logic outputs. Each action code consists of two bits with the following bit patterns:

- 0 0 NOP (no operation)
- 0 1 turn OFF
- 1 0 turn ON
- 1 1 toggle

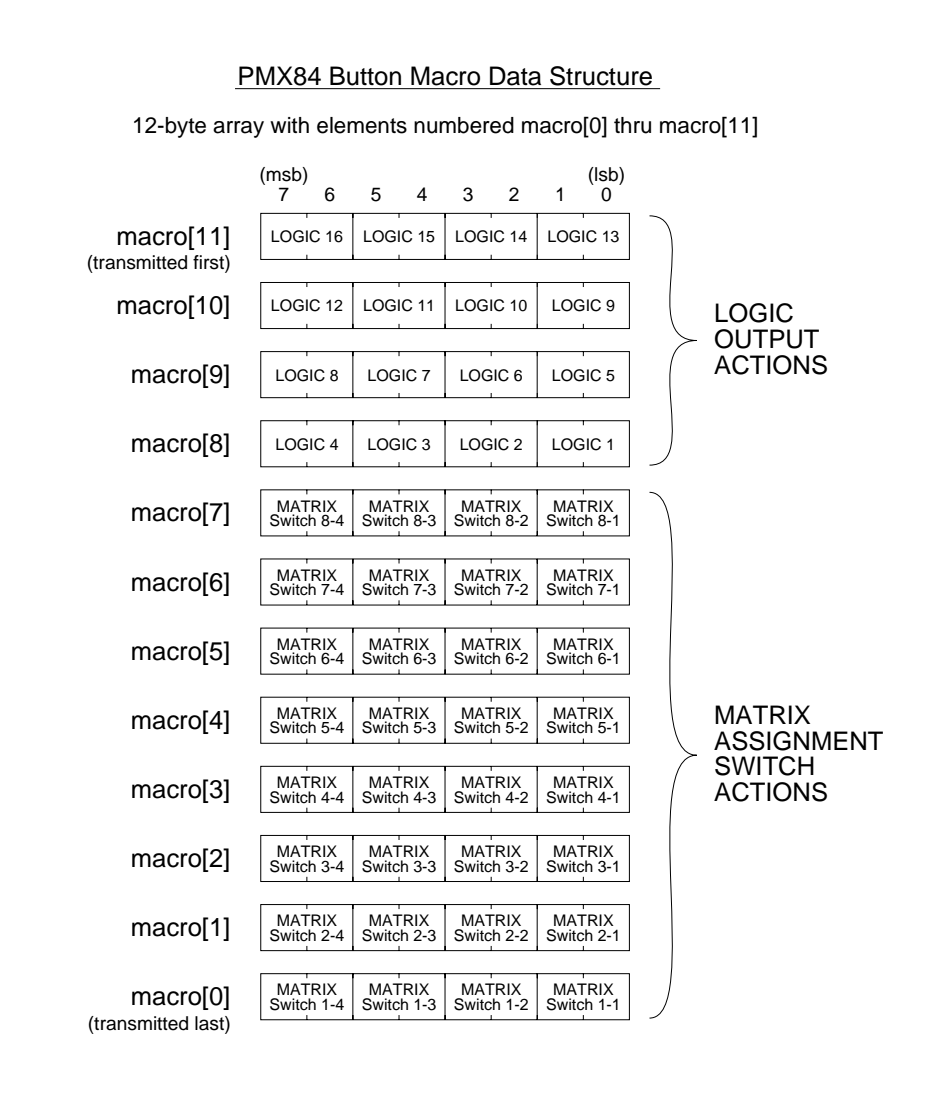

## **Advanced Computer Control Command Notation**

For the following descriptions of the Advanced Computer Control command set, the following conventions will be used:

Each ASCII character which represents a pseudo-hex nibble will be shown in *italics*, with the following letters representing certain types of parameters:

- *a* a pseudo-hex nibble specifying an action code.
- *b* one of the pseudo-hex nibbles specifying a button data structure. Also used to as a pseudo-hex nibble to select a memory bank.
- *c* a pseudo-hex nibble specifying a checksum value.
- *d* one of the pseudo-hex nibbles in the device number bitmask which indicates which device numbers should accept the following command.
- *e* a pseudo-hex nibble specifying a memory address in the non-volatile configuration memory of the PMX84 (the ending address of a range of addresses).
- *k* a pseudo-hex nibble specifying a button serial key code.
- *l* one of the pseudo-hex nibbles specifying a <u>logic output status data structure</u>.
- *m* one of the pseudo-hex nibbles specifying a macro data structure or a matrix status data structure.
- *n* a pseudo-hex nibble specifying a <u>button number</u> or <u>macro number</u>.
- *o* a pseudo-hex nibble specifying a command option byte.
- *s* a pseudo-hex nibble specifying a memory address in the non-volatile configuration memory of the PMX84 (the starting address of a range of addresses).
- *x* a pseudo-hex nibble specifying a generic data value.

## **! do-macro**

## Description:

The do-macro command causes the PMX84 to look-up and perform the actions for the specified button macro.

Syntax of Command:

*nn*08*dd***!**

where:

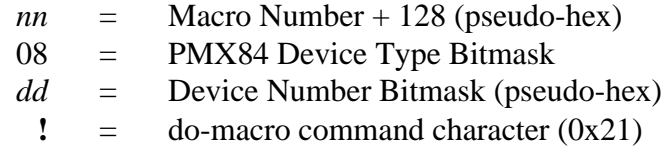

Syntax of Response:

(no response)

Example:

## **950820!**

This example causes PMX84 number 6 to immediately look-up and perform the actions for button macro number 21.

## Comments:

The decimal value 128 must be added to the Macro number. This indicates to the PMX84 that this is the do-macro form of the command.

# **! get-macro-definition**

## Description:

The get-macro-definition command causes the PMX84 to return the definition of the specified button macro. The button macro definition will be returned in the Button Macro Data Structure format.

Syntax of Command:

*nn*08*dd***!**

where:

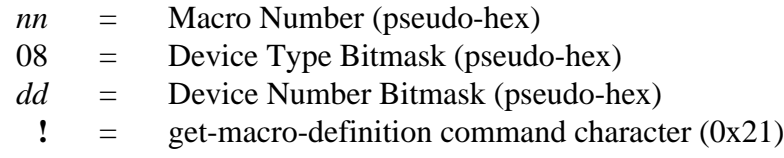

Syntax of Response:

*mmmmmmmmmmmmmmmmmmmmmmmm*

where:

*mmmmmmmmmmmmmmmmmmmmmmmm* = Button Macro Data Structure (pseudohex)

Example:

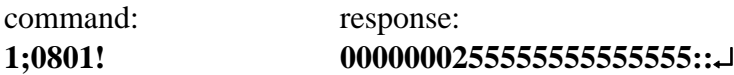

This example causes PMX84 number 1 to retrieve its button macro definition for macro number 27 (0x1B) and return it to the computer. In this example, the macro definition was: assign input 1 to outputs 1, 2, 3, and 4; un-assign all other inputs and outputs; turn on logic output 1; leave logic outputs 2-16 the way they were.

# **" define-macro**

## Description:

The define-macro command provides a new button macro definition for the specified macro number. The PMX84 will store this new button macro definition in its macro definition lookup table, replacing the definition that was there.

Syntax of Command:

*mmmmmmmmmmmmmmmmmmmmmmmmnn*08*dd***"**

where:

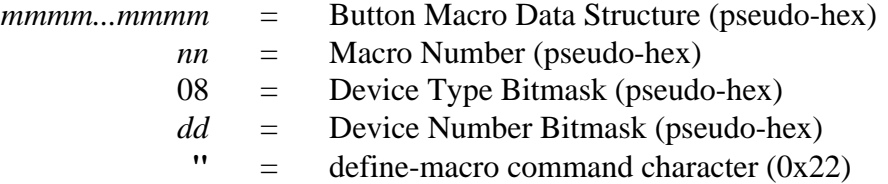

Syntax of Response:

(no response)

Example:

## **000000020000000000000002030801"**

This example causes PMX84 number 1 to redefine macro number 03 to assign input 1 to output 1 and to turn on logic output number 1 and to leave all other matrix switch assignments and logic outputs the way they were.

## **" virtual-macro**

## Description:

The virtual-macro command causes the specified button macro actions to be immediately performed. The actions are defined using the Button Macro Data Structure. The button macro definition is not stored in the PMX84's nonvolatile memory, nor is the macro definition associated with a macro number. The virtual-macro command allows the computer to specify the actions to be performed without having the PMX84 look-up an entry in its button macro definition table.

Syntax of Command:

#### *mmmmmmmmmmmmmmmmmmmmmmmm*8008*dd***"**

where:

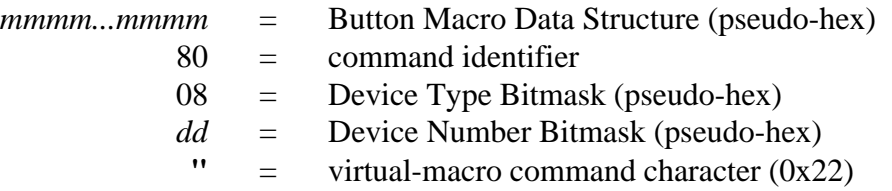

Syntax of Response:

(no response)

Example:

## **000000020000000000000002800801"**

This example causes PMX84 number 1 to assign input 1 to output 1 and to turn on logic output number 1 and to leave all other matrix switch assignments and logic outputs the way they were.

Comments:

This command specifies actions (NOP, turn off, turn on, toggle) to be performed for all 32 matrix assignment switches and all 16 logic outputs. To perform a single matrix assignment switch or logic output action, refer to the do-matrix-action and do-logicaction commands. To set all matrix assignment switches or all logic outputs to a known state, refer to the set-matrix-status and set-logic-status commands.

## **# do-button**

## Description:

The do-button command causes the PMX84 to look-up the button definition for the button (or button "event") with the specified button serial key code and, if a button macro has been assigned to that button, perform the button macro actions. The button serial key code is a number from 0 to 199 (0x00 to 0xC7).

Syntax of Command:

*kk*?>08*dd***#**

where:

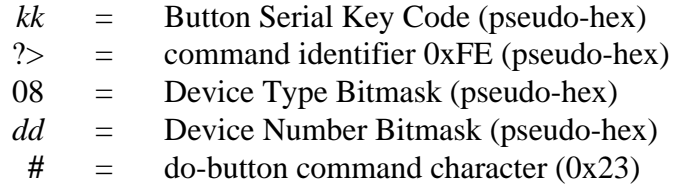

Syntax of Response:

(no response)

Example:

## **32?>080?#**

This example causes PMX84 numbers 1, 2, 3, and 4 to look-up and perform the actions defined in their respective button definition tables for button 11 of remote port 2 (serial key code 0x32).

# **# get-button-definition**

## Description:

The get-button-definition command causes the PMX84 to return the definition of the button (or button "event") for the specified button serial key code. The button definition will be returned in the Button Definition Data Structure format. The button serial key code is a number from 0 to 199  $(0x00)$  to  $0xC7$ ).

Syntax of Command:

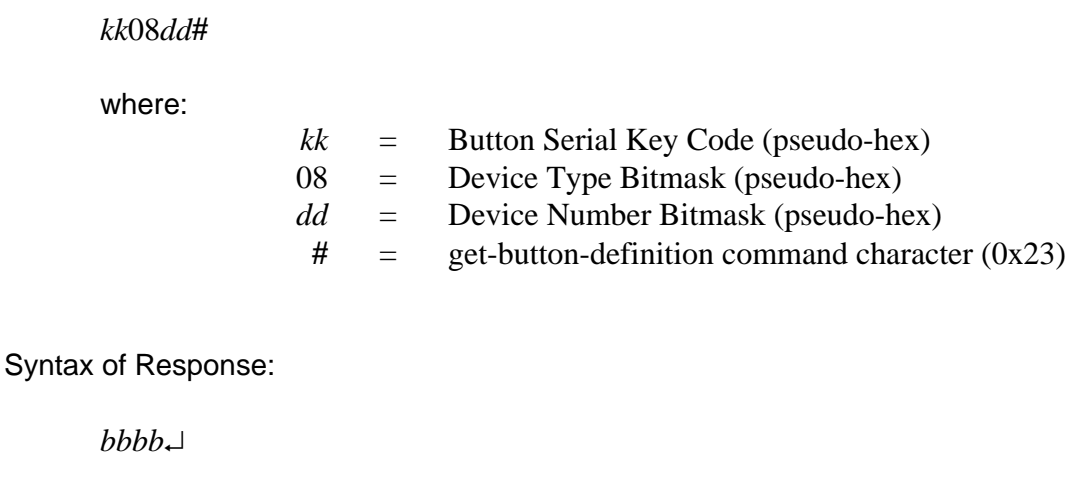

where:

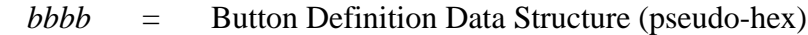

Example:

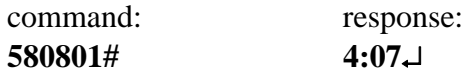

This example causes PMX84 number 1 to retrieve its button definition for button number 9 of remote port 3 (serial key code 0x58) and return it to the computer. In this example, the echo character is defined to be 'J' (0x4A), and macro number 07 is assigned to this button.

# **\$ define-button**

## Description:

The define-button command provides a new button definition for the button (or button "event") corresponding to the specified button serial key code. The PMX84 will store this new button definition in its button definition lookup table, replacing the definition that was there.

Syntax of Command:

*bbbbkk*08*dd***\$**

where:

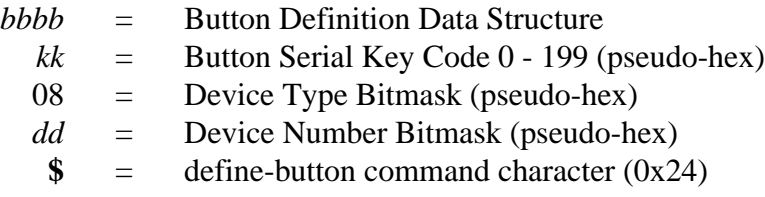

Syntax of Response:

(no response)

Example:

## **4213000801\$**

This example provides a new button definition for button number 1 of remote port 1 (serial key code 0x00) of PMX84 number 1. The new button definition sets the echo character to 'B' (0x42) and assigns button macro number 19 (0x13) to this button.

# **% get-matrix-status**

## Description:

The get-matrix-status command causes the PMX84 to return the on/off status of all 32 matrix assignment switches. The settings will be returned in the Matrix Status Data Structure format.

Syntax of Command:

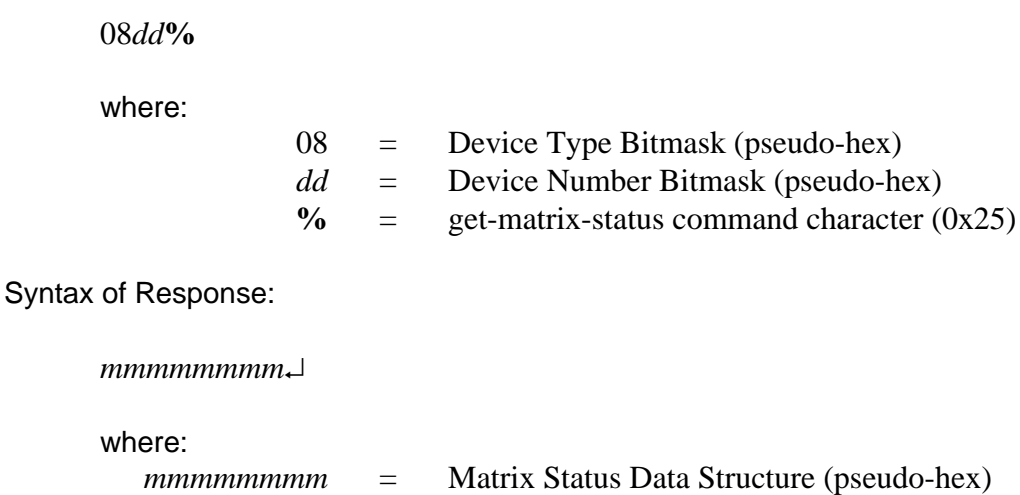

Example:

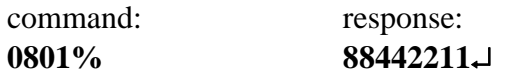

This example causes PMX84 number 1 to retrieve the current status of all 32 matrix assignment switches. In this example, inputs 1 and 2 are assigned to output 1, inputs 3 and 4 are assigned to output 2, inputs 5 and 6 are assigned to output 3, and inputs 7 and 8 are assigned to output 4.

# **& set-matrix-status**

## Description:

The set-matrix-status command establishes new settings for the on/off status of all 32 matrix assignment switches. The new settings will immediately become effective.

Syntax of Command:

*mmmmmmmm*08*dd***&**

where:

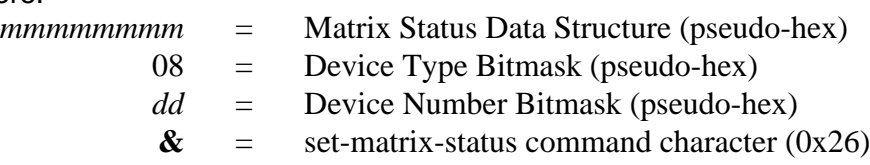

Syntax of Response:

(no response)

Example:

## **000084210801&**

This example causes PMX84 number 1 to set its matrix assignment switches to: input 1 assigned to output 1, input 2 assigned to output 2, input 3 assigned to output 3, and input 4 assigned to output 4 (all other assignment switches off).

Comments:

This command affects all 32 matrix assignment switches. To change the status of a single matrix assignment switch, refer to the do-matrix-action command.

# **' do-matrix-action**

## Description:

The do-matrix-action command causes the PMX84 to perform the specified matrix action (NOP, turn off, turn on, toggle) for the specified matrix assignment switch.

Syntax of Command:

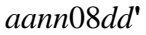

where:

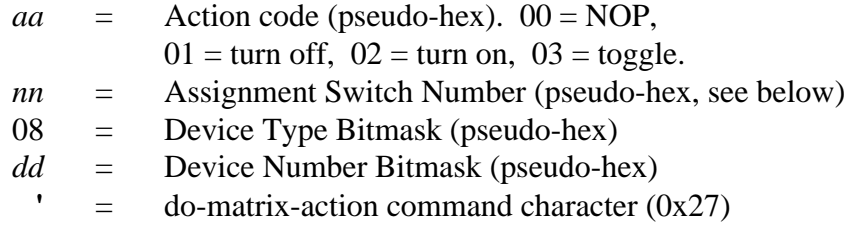

## pseudo-hex codes for assignment switch numbers (*nn*):

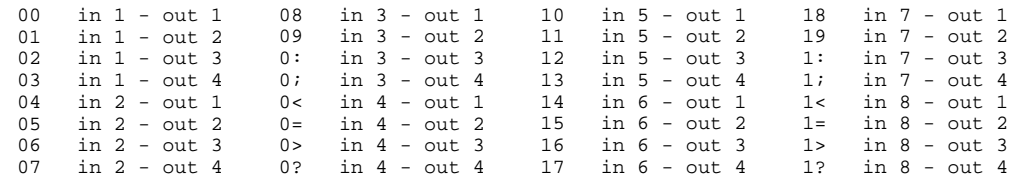

Syntax of Response:

(no response)

Example:

**020>0801'**

This example causes PMX84 number 1 to turn on the matrix assignment switch which assigns input 4 to output 3.

# **( get-logic-status**

## Description:

The get-logic-status command causes the PMX84 to return the on/off status of all 16 logic outputs. The settings will be returned in the Logic Status Data Structure format.

Syntax of Command:

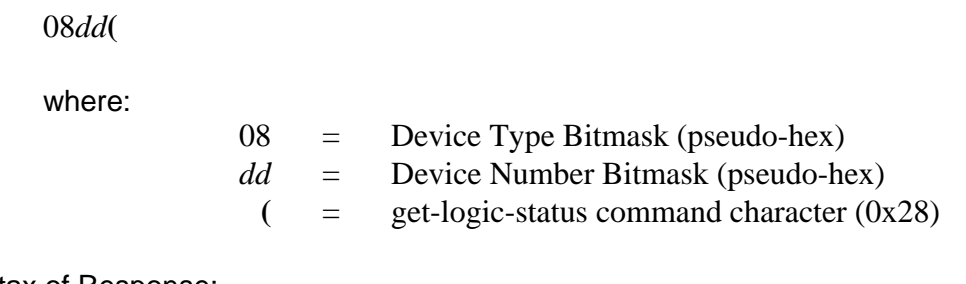

Syntax of Response:

*llll*

where:

*llll* = Logic Status Data Structure (pseudo-hex)

Example:

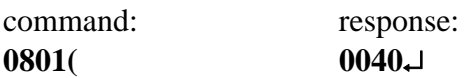

This example causes PMX84 number 1 to retrieve the current status of all 16 logic outputs. In this example, logic output 7 is on and all others are off.

# **) set-logic-status**

## Description:

The set-logic-status command establishes new settings for the on/off status of all 16 logic outputs. The new settings will immediately become effective.

Syntax of Command:

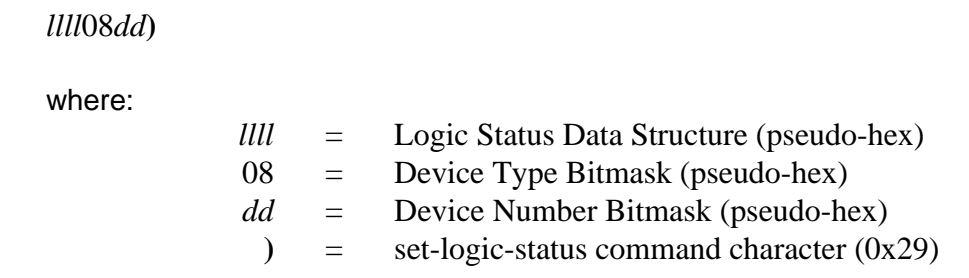

Syntax of Response:

(no response)

Example:

**40030801)**

This example causes PMX84 number 1 to turn on logic outputs 1, 2, and 15, and turn off all other logic outputs.

Comments:

This command affects all 16 logic outputs. To change the status of a single logic output, refer to the do-logic-action command.

## **\* do-logic-action**

## Description:

The do-logic-action command causes the PMX84 to perform the specified logic action (NOP, turn off, turn on, toggle) for the specified logic output.

Syntax of Command:

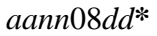

where:

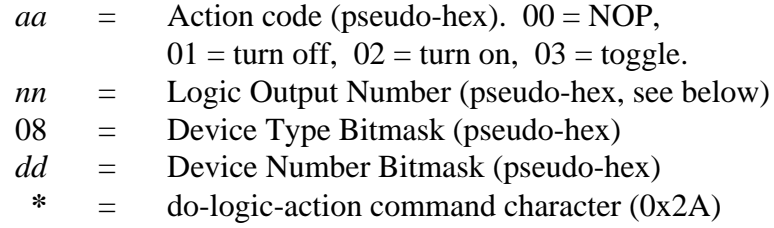

pseudo-hex codes for logic output numbers (*nn*):

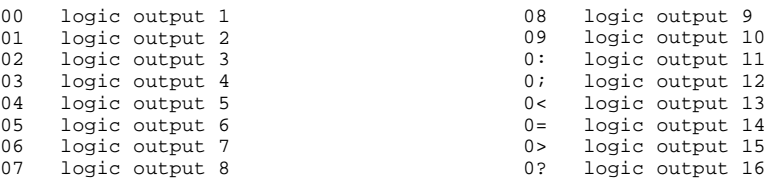

Syntax of Response:

(no response)

Example:

**020<0801\***

This example causes PMX84 number 1 to turn on logic output 13.

# **+ sleep-for-10-seconds**

## Description:

The sleep-for-10-seconds command causes the PMX84 to "go to sleep" for 10 seconds, ignoring *all* serial port data communications, including Control Button commands as well as Advanced Computer Control commands. During this time, characters received by the serial port will be ignored and will not be echoed. This command was implemented to facilitate remote computer control of the PMX84 via modem (with an auto-answer modem at the PMX84). When an on-line session with a modem is finished and one modem or the other decides to disconnect or "hang up the phone", typically a spurt of unwanted spurious garbage characters occurs on the line. The PMX84 has no way of distinguishing between "garbage" characters and real characters. The last thing the computer should do before telling its modem to hang up is to issue the sleep-for-10 seconds command. This will allow plenty of time for the line to disconnect and the PMX84 will ignore all characters which it might receive during this hang-up process.

Syntax of Command:

*ttdd***+**

where:

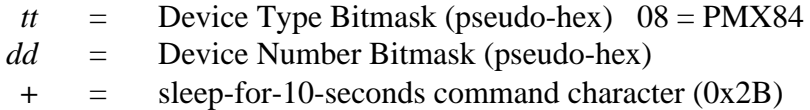

Syntax of Response:

(no response)

Example:

**????+**

This example causes *all* Advantage devices in the system to sleep for 10 seconds, ignoring all data communications.

Comments:

Note that the command character '**+**' is typically also the character used to return a Hayescompatible modem to its command mode.

## **, read-memory**

## Description:

The read-memory command allows the computer to read the contents of one or more locations of the PMX84's non-volatile configuration memory. The PMX84 has 1024 bytes of configuration memory, which is arranged as four banks of 256 bytes each.

Syntax of Command:

*bbeess*08*dd***,**

where:

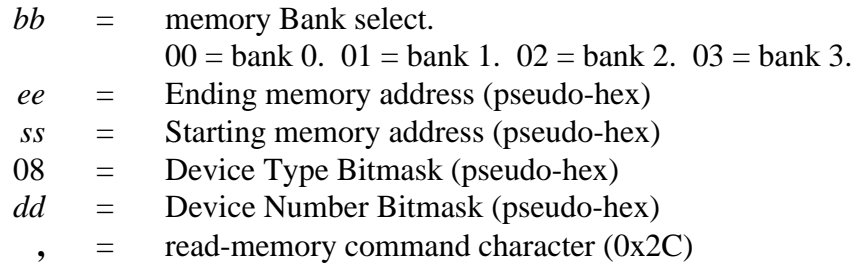

Syntax of Response:

*xx...(up to 256 data values)...*

where:

*xx* = Data byte (pseudo-hex). Value in end addr is sent first.

Example:

command: **0006000801,**

response: **6<000000000102**

This example causes PMX84 number 1 to return the data values which are currently stored in locations 00 thru 06 of bank 0 of the configuration memory. In this example, memory location 00 contains the pseudo-hex value 02 and memory location 06 contains the pseudo-hex value 6<.

## Comments:

To read the contents of only one location, set both the starting and ending address to the same value (the desired address). The starting address should always be less than or equal to the ending address. Valid addresses for each bank are 0x00 thru 0xFF (pseudohex 00 thru ??). The data is sent in reverse order (last location first).

## Contents of Bank 0:

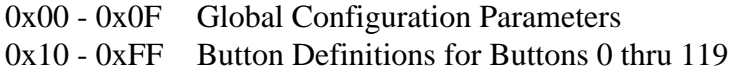

# Contents of Bank 1:

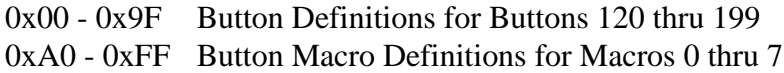

## Contents of Bank 2:

0x00 - 0xFB Button Macro Definitions for Macros 8 thru 28 0xFC - 0xFF unused (reserved)

## Contents of Bank 3:

0x00 - 0xFB Button Macro Definitions for Macros 29 thru 49 0xFC - 0xFF reserved

#### **- write-memory**

#### Description:

The write-memory command allows the computer to store one or more data values in the PMX84's non-volatile configuration memory beginning at a specified location. The PMX84 has 1024 bytes of configuration memory, which is arranged as four banks of 256 bytes each. Each memory-write command may include up to 16 data values to be stored in a contiguous range of memory locations for the specified memory bank. This command provides the computer with a mechanism for setting or changing the global configuration parameters for the device. It also provides the computer with a method for totally messing things up.

## Syntax of Command:

*xx...(up to 16 data values)...ssoocc*08*dd***-**

where:

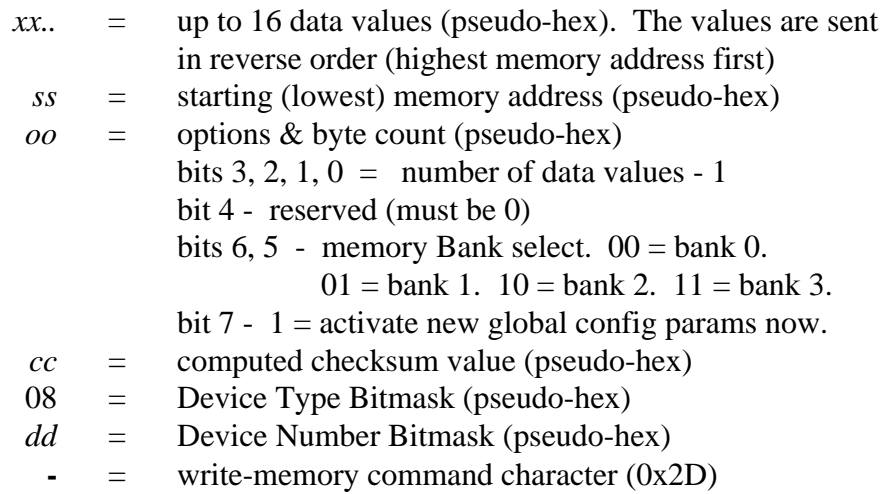

Syntax of Response:

(no response)

Example:

## **0302010382740801-**

This example causes PMX84 number 1 to store the values 0x01, 0x02, 0x03 in configuration memory bank 0 beginning at address 0x03 and causes the unit to retrieve and activate its global configuration parameters.

## Comments:

In order to insure data integrity, a checksum value is included with this command. The checksum is computed by performing a simple 8-bit (modulo 256) sum of all of the data values plus the starting address value plus the option byte value and then performing a 1's complement of the sum. Note that the checksum calculation is performed on the actual 8 bit binary values, before any values are converted to pseudo-hex format for transmission. The PMX84 will perform the same calculation on the data values which it receives and compare its computed checksum to the received checksum. If the two values do not match, the PMX84 will ignore the entire command.

The PMX84 normally retrieves and activates its global configuration parameters from the non-volatile configuration memory only during its power-up sequence. If you use the write-memory command to change a global configuration parameter (which is why the command was provided), the PMX84 has to specifically be told to re-load and activate its configuration parameters after the new value is stored in its memory. Bit 7 of the options & byte count parameter may be set to tell the unit to automatically retrieve and activate its configuration parameters after the memory write operation is complete.

# **. set-factory-defaults**

## Description:

The set-factory-defaults command may be used to force the PMX84 to reset some or all of its configuration information to the factory default settings. The first two parameters for this command (**<** and **>**) are dummy parameters which were implemented to help prevent an accidental restoration of the factory defaults due to an error in data transmission.

Syntax of Command:

**<>***oo***08***dd***.**

where:

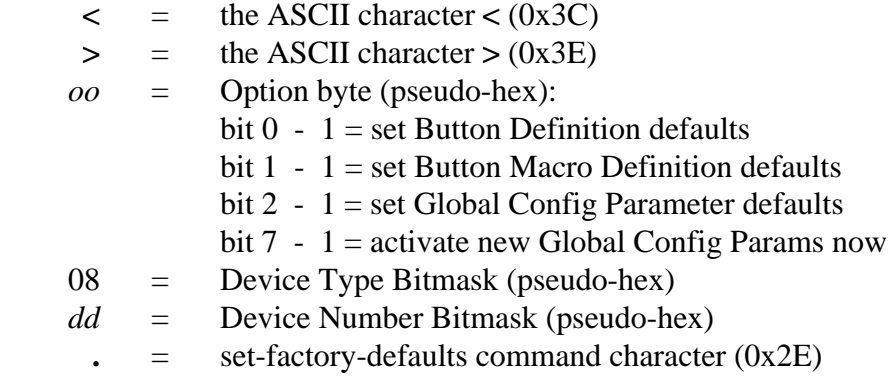

Syntax of Response: (no response)

Example:

**<>84080?.**

This example causes PMX84 numbers 1, 2, 3, and 4 to restore their global configuration parameters to the factory default settings and to retrieve and activate those new settings.

# **/ get-version**

# Description:

The get-version command causes the PMX84 to return its model identification code and firmware version to the computer. The firmware version number is simply the release date of the firmware, in a slightly modified standard American format of *mm***:***dd***:***yy*. These values are decimal digits, not pseudo-hex notation. For example, February 12, 1996 would be represented as **02:12:96**. The colon character (**:**) is used as a separator instead of the more conventional slash character, since the slash character is used as a computer command character by the PMX84.

Syntax of Command:

08*dd***/**

where:

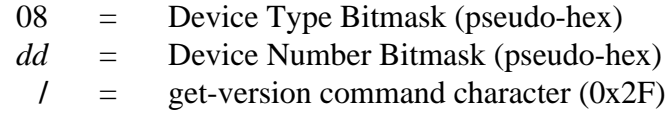

Syntax of Response:

# 02  $mm:dd:yy \rightarrow$

where:

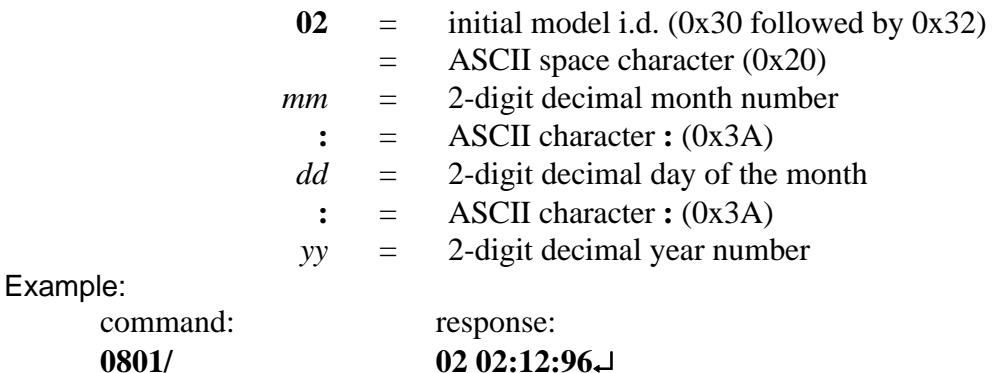

This example causes PMX84 number 1 to return its model identification code and firmware version.

## **Advanced Computer Command Summary**

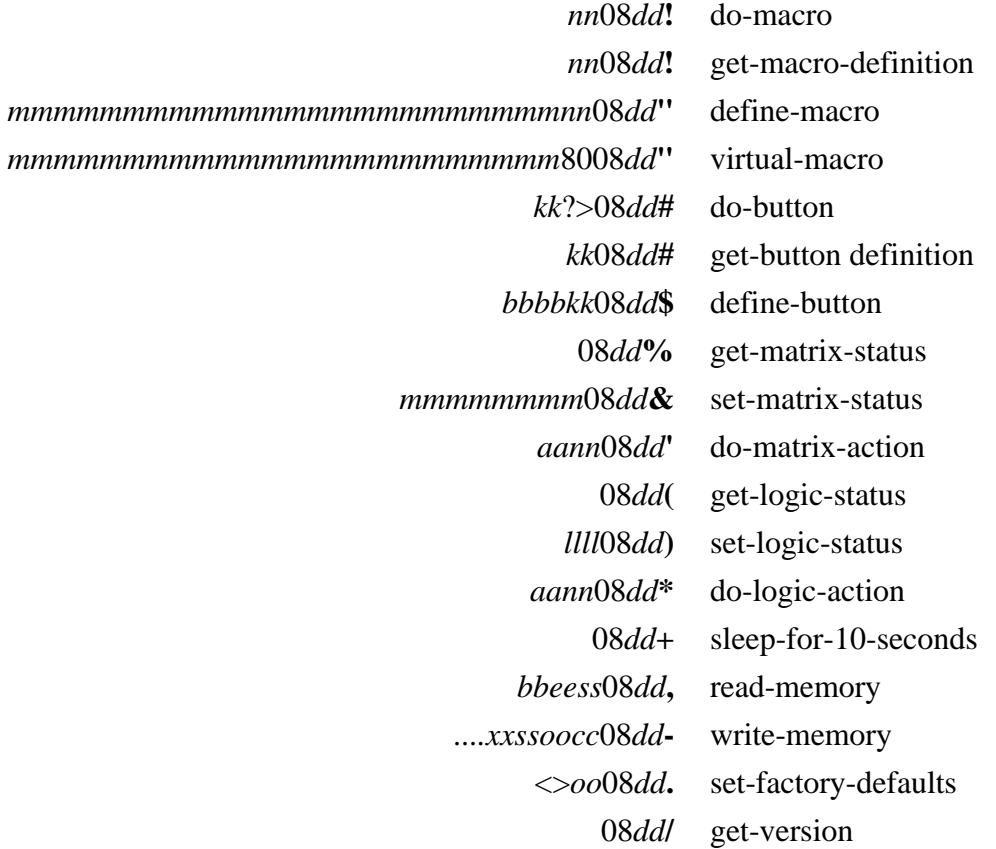

- *a* a pseudo-hex nibble specifying an <u>action code</u>.
- *b* one of the pseudo-hex nibbles specifying a <u>button data structure</u>. Also used to as a pseudo-hex nibble to select a memory bank.
- *c* a pseudo-hex nibble specifying a checksum value.
- *d* one of the pseudo-hex nibbles in the <u>device number bitmask</u> which indicates which device numbers should accept the following command.
- *e* a pseudo-hex nibble specifying a memory address in the non-volatile configuration memory of the PMX84 (the ending address of a range of addresses).
- *k* a pseudo-hex nibble specifying a button serial key code.
- *l* one of the pseudo-hex nibbles specifying a <u>logic output</u> status data structure.
- *m* one of the pseudo-hex nibbles specifying a macro data structure or a matrix status data structure.
- *n* a pseudo-hex nibble specifying a <u>button number</u> or <u>macro number</u>.
- *o* a pseudo-hex nibble specifying a command option byte.
- *s* a pseudo-hex nibble specifying a memory address in the non-volatile configuration memory of the PMX84 (the starting address of a range of addresses).
- *x* a pseudo-hex nibble specifying a generic data value.

# **ASCII Code Chart**

with Decimal & Hexadecimal Equivalents and Advantage PMX84 Commands

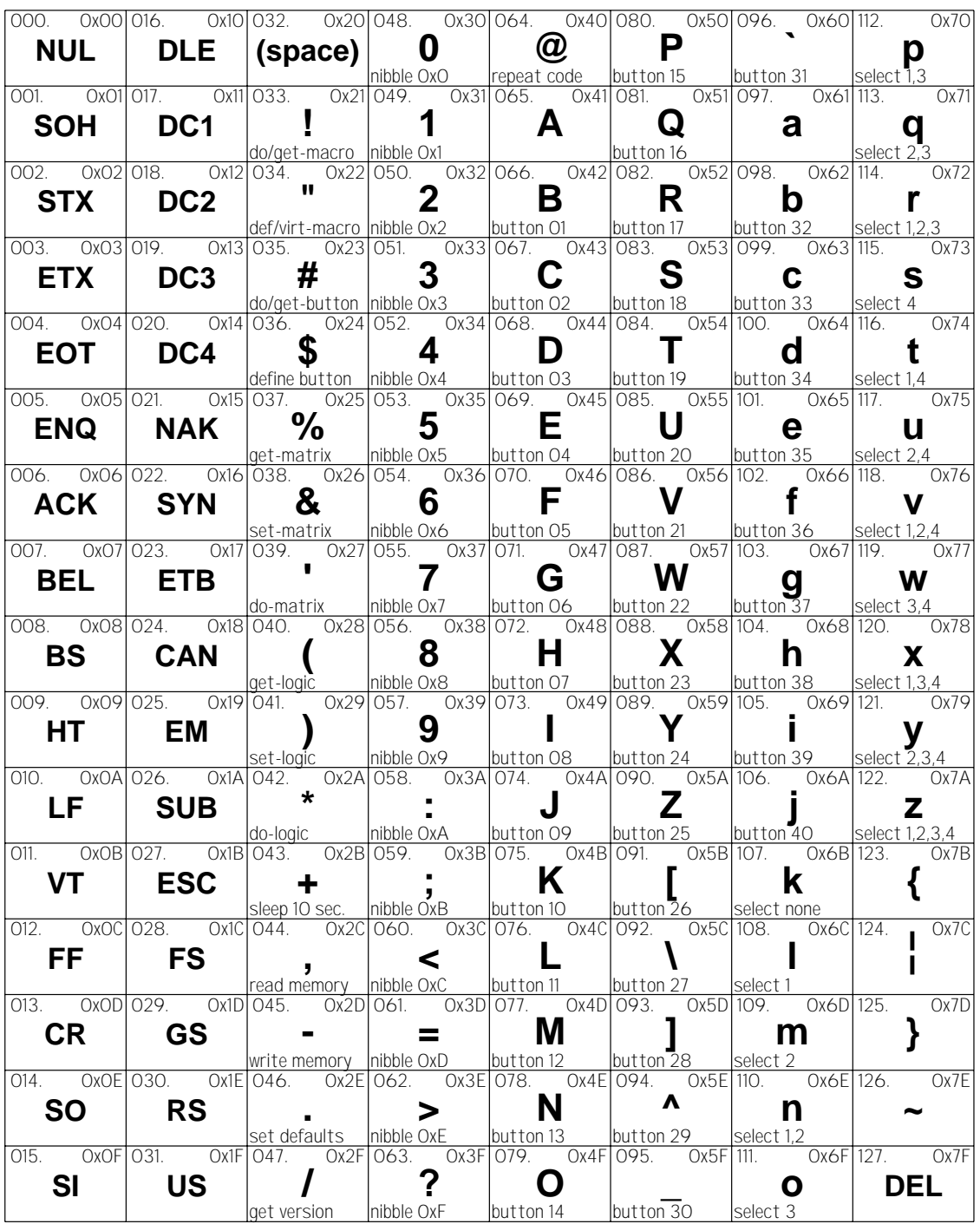

.

# **HEXADECIMAL CONVERSION CHART**

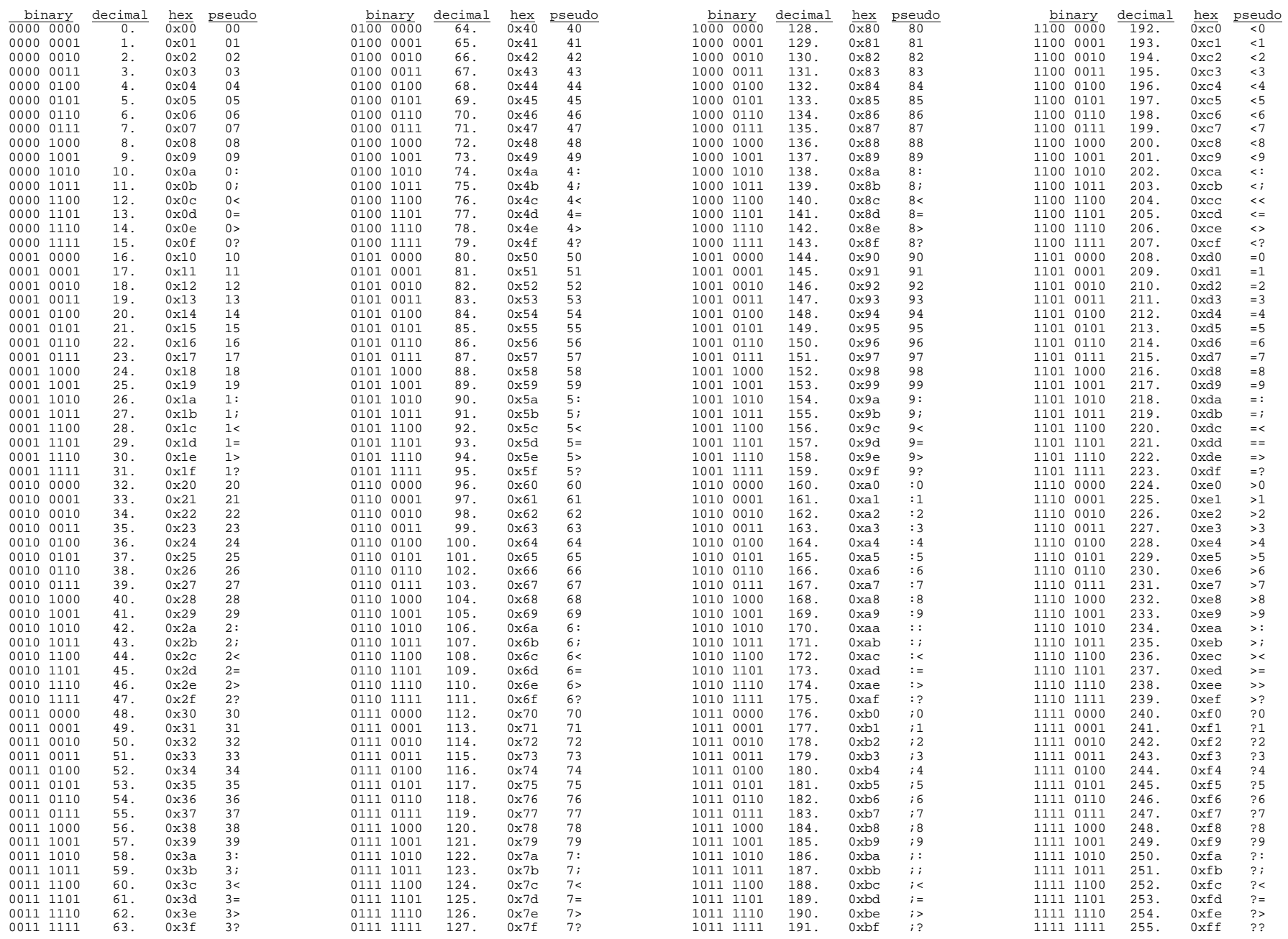